## HOW TO PROGRAMME Steel-line ST50EVOB/C To Code Additional Handsets:

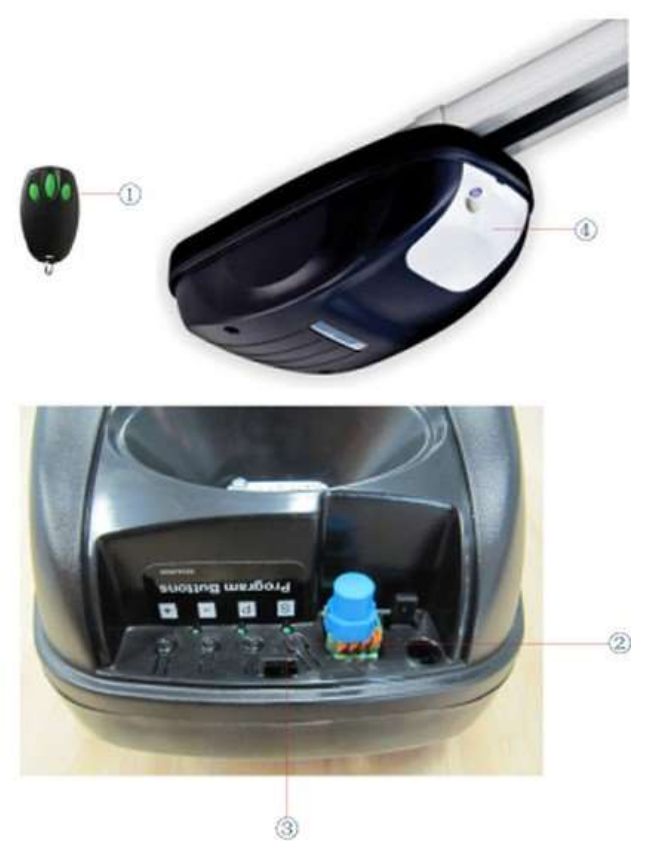

•Press and hold the button $(1)$  on the handset you would like to code to the unit.

- •Locate the "S" button $(2)$  inside the light  $cover(4).$
- •Press and release the "S" button $(2)$  on the unit.
- •The LED light  $(3)$  on the unit will flash to confirm learning of the handset.
- •Release the button $(1)$  on the handset.